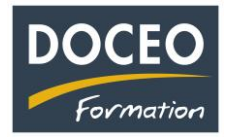

## **Comment passer de la saisie du 1er trimestre 2022 sans TVA sociale au 2ème trimestre 2022 avec la TVA sociale**

## **En recettes - Mise en place de la TVA Sociale (appelée CPS Contribution Pour la Solidarité)**

Du **1 er janvier** au **31 mars 2022**, voici votre paramétrage si vous êtes assujetti à la TVA (régime avec TVA).

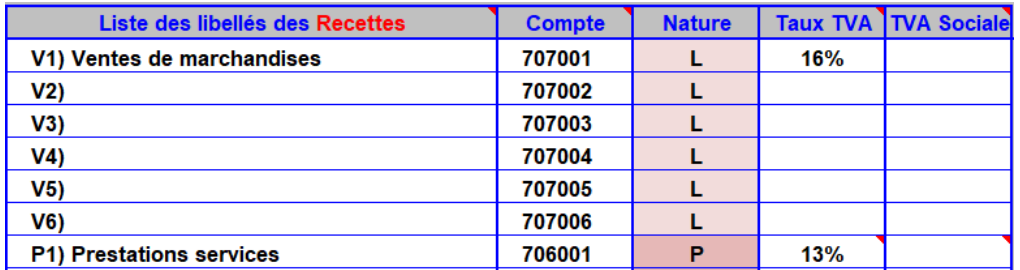

A compter du **1 er avril 2022**, les entreprises qui facturent la TVA devront aussi facturer la TVA Sociale (CPS). Après avoir finalisé votre saisie du 1er trimestre 2022Il faudra dans **un premier temps** cliquer sur le bouton : **Avant** le passage à la TVA sociale afin de valider les recettes saisies sans TVA sociale durant le 1<sup>er</sup> trimestre.

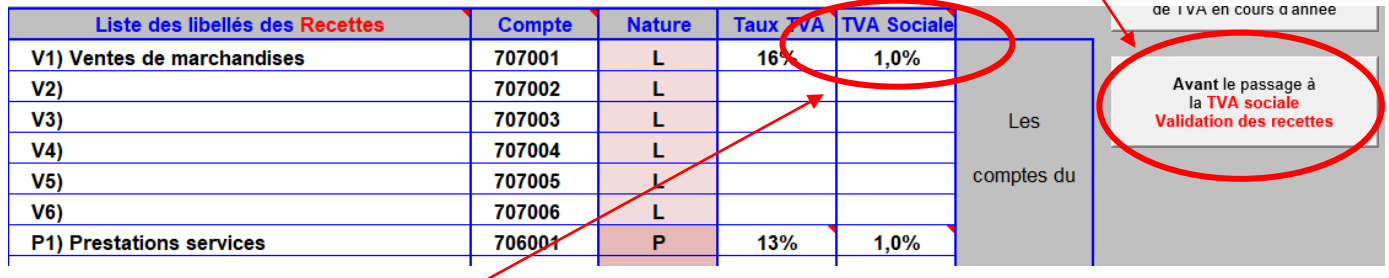

**Après avoir validé les recettes**, il faudra **ensuite** saisir le taux de 1% sur les lignes des libellés concernés par la TVA sociale.

**Après ce paramétrage effectué**, la saisie des recettes sera identique à la saisie habituelle, le calcul des TVA (TVA et TVA sociale) sont automatiques.

Sur l'exemple ci-dessous, la saisie du TTC de 11 700 Fcp a généré automatiquement les 4 montants (HT, TVA Sociale, TVA, TTC).

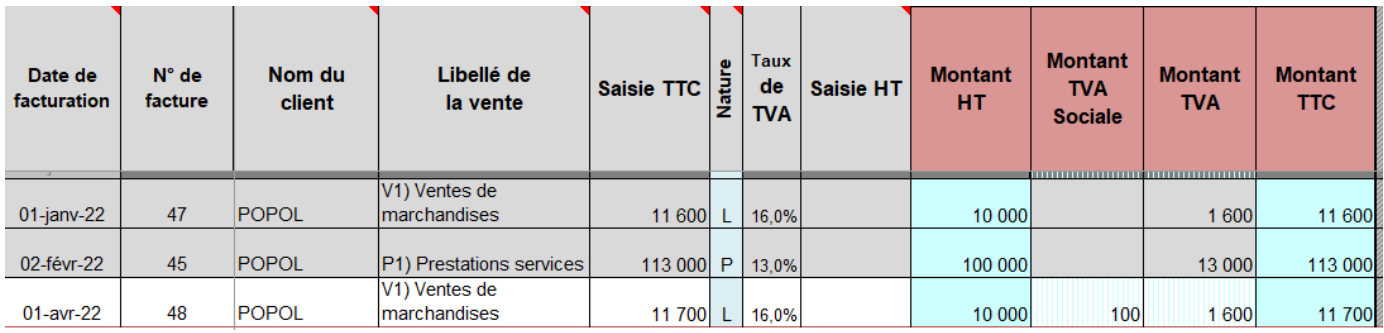

N'oubliez pas vos sauvegardes ! Bonne saisie.

Arnaud LOZINGUEZ Auteur de Compta-facile